# **CBT WORKSHOP #3: OPERATIONAL EXAM MANAGEMENT**

### **EASTERN SUFFOLK BOCES REGIONAL INFORMATION CENTER**

Presented by the Student Data Services Department

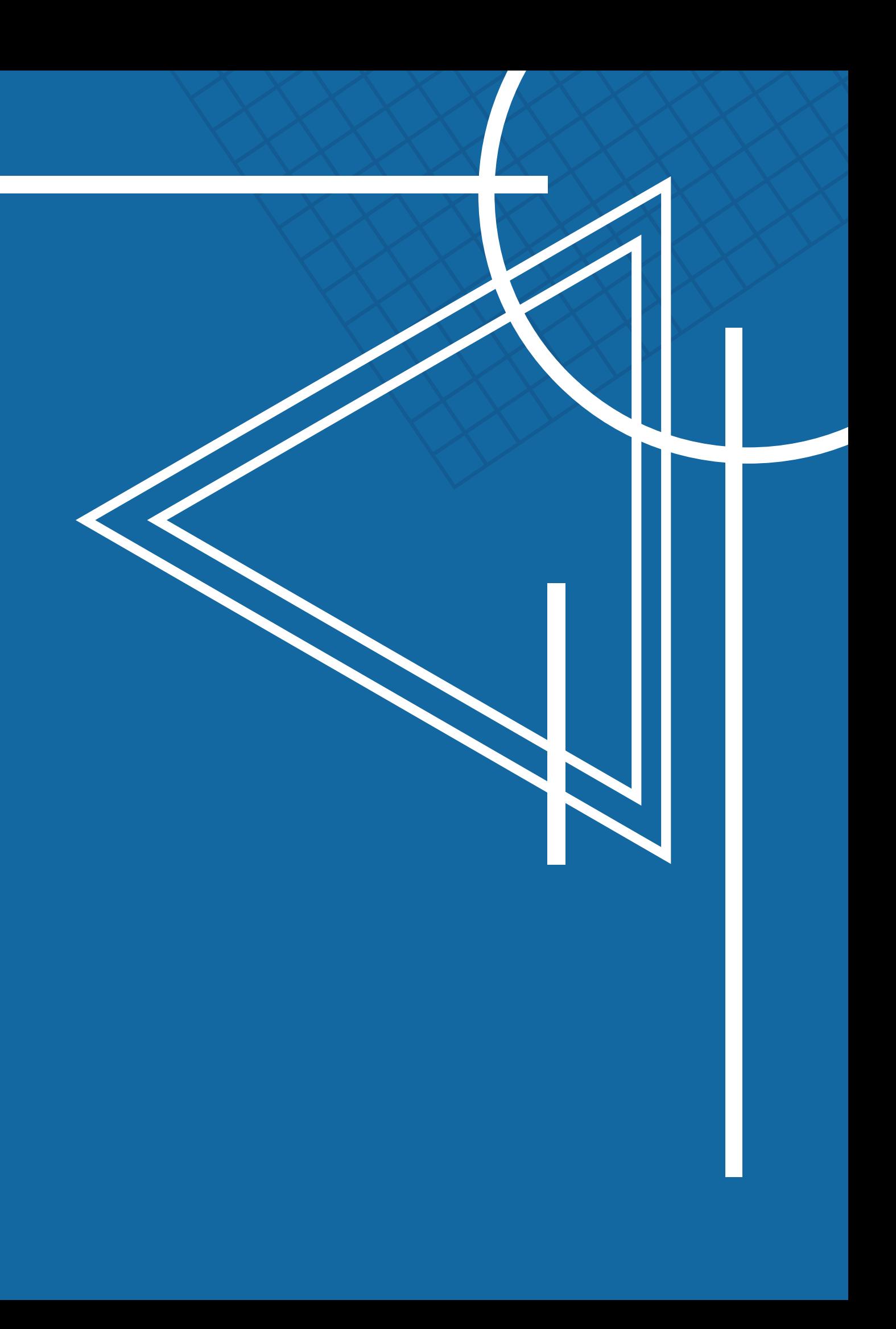

- DataCentral Quick Links- [www.datacentral.esboces.org](https://datacentral.esboces.org/)
	- **This site has everything and a search feature.** 
		-
	- **Access to the console and testing system**
	- Supts & Principals have default accounts
		- Use the 'Forgot [password'](https://cbtsupport.nysed.gov/hc/en-us/articles/360004481031-How-do-I-reset-my-password-for-my-Nextera-Admin-account-) feature on the
			-
			- The site will send a direct reset email
			- $\circ$  Account questions can be sent to
				- [cbtsupport@nysed.gov](mailto:cbtsupport@nysed.gov)

# **SIGNING IN TO THE NEXTERA SYSTEM** Accessing the Nextera System

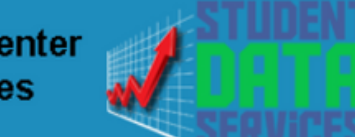

**Regional Information Center Student Data Services** 

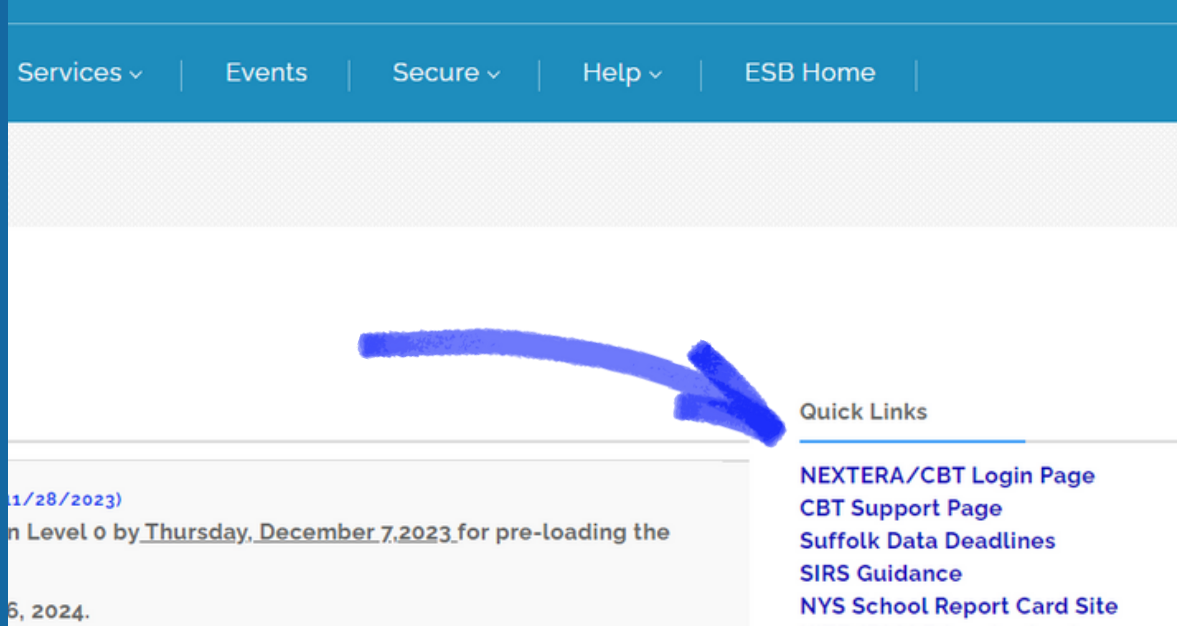

o participate. *100% participation is not required* 

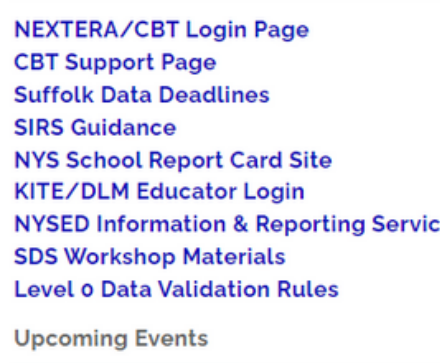

### **New York State Grades 3-8 Testing Program** Powered by Nextera®

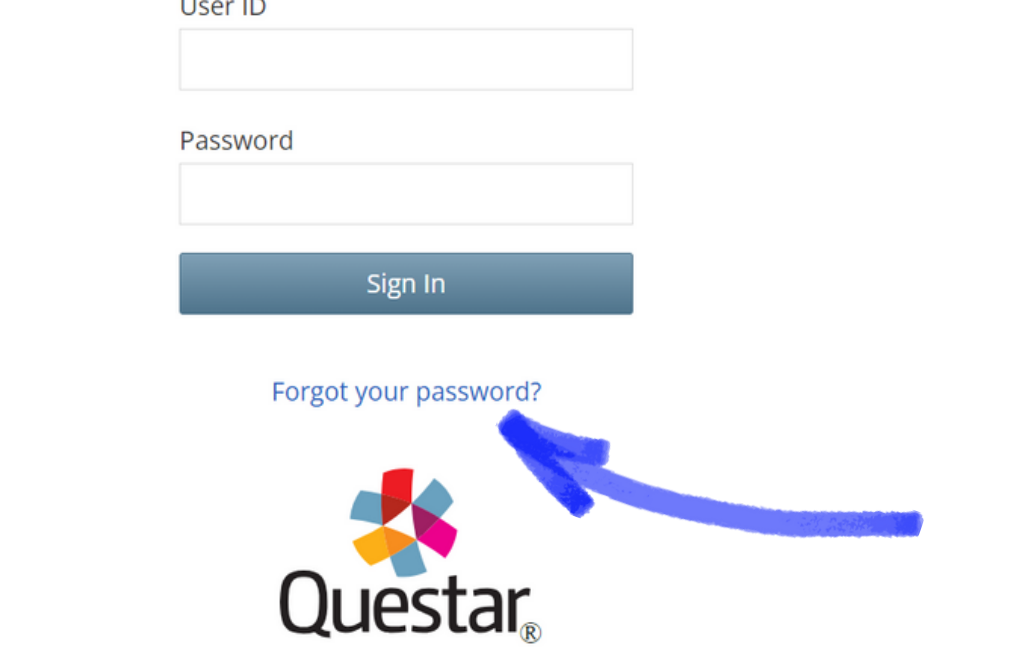

o NYSED CBT [Support](https://cbtsupport.nysed.gov/hc/en-us) Site o [Nextera](https://ny.nextera.questarai.com/admin/Accounts/Login?ReturnUrl=%2Fadmin%2FDashboard) Login Page Nextera homepage **• Email Reset did not work?** 

- 1. Help Contact information, Support Documentation, and live chat help feature 2. Downloads - Access the Secure Browser file for installation on your machines System Scan - Checks that hardware is 3. acceptable CBT Technology Readiness - Brings you to the 4.
- questionnaire

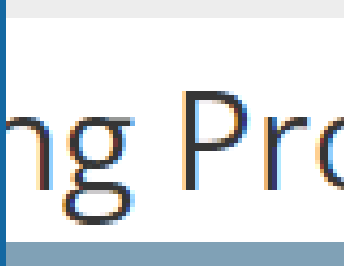

**STUDEI** 

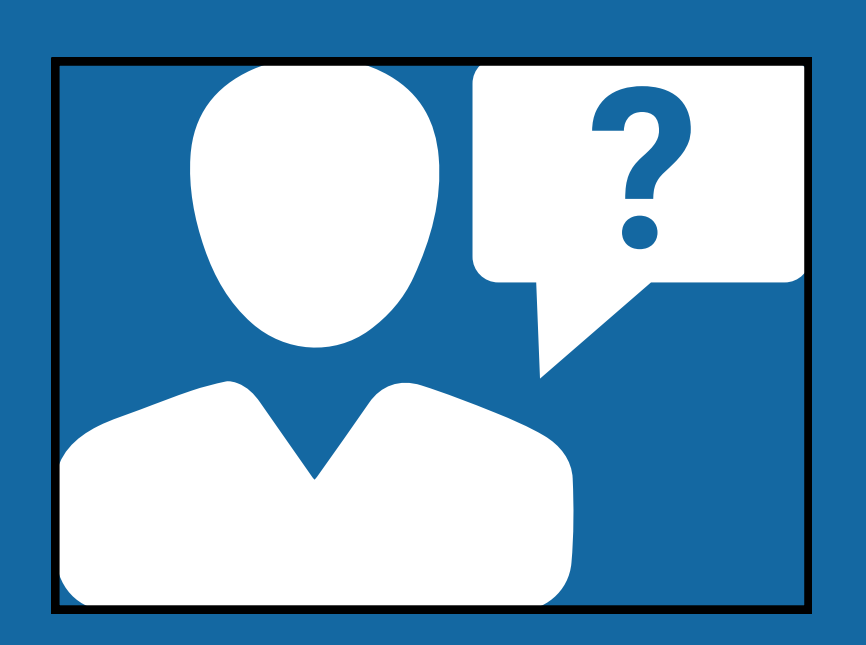

### **TITUCK-CUTCHOGUE ES (581012020002) | No C...** Change

## ng Program

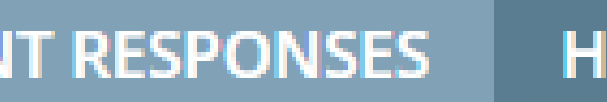

 $ELP \vee$ 

- Help Downloads
- <sup>3</sup> System Scan
	- CBT Technology Readiness

### **THE NEXTERA HELP TAB**

# Accessing the Nextera System

## Nextera Admin User Roles

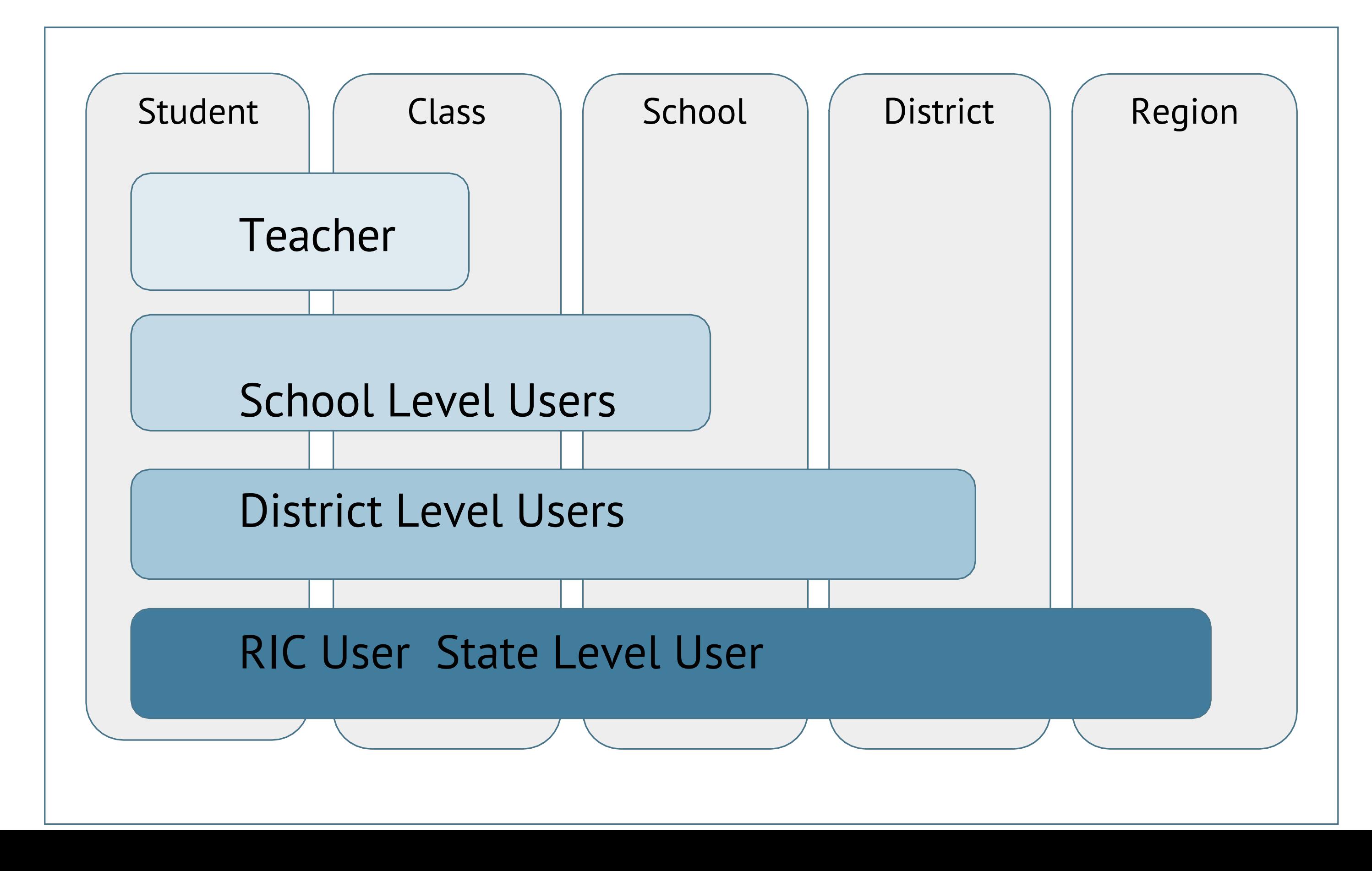

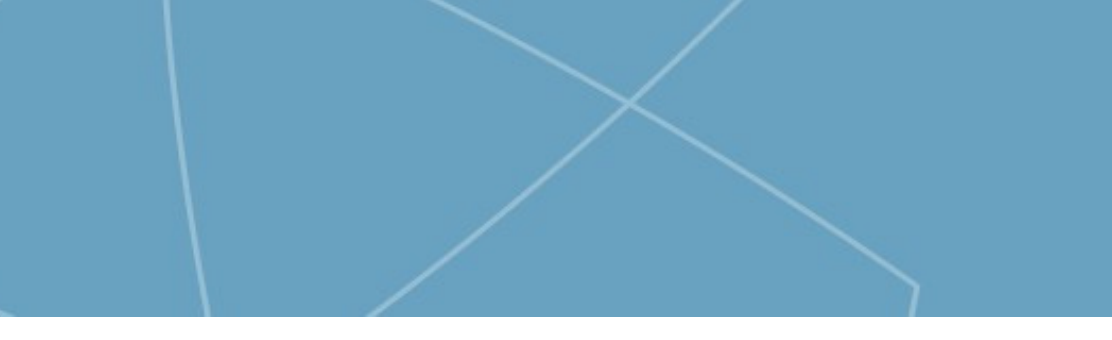

## Nextera Admin User Roles

## Teacher

- Can access their class and student information in Nextera Admin
- Responsible for leading the test administration
- Distributes login tickets and reads the directions from the *Teacher's Directions*
- Has the Proctor PIN on-hand for students who may need to pause the test
- There is only one teacher per class
- This is for organizational purposes only

## Teacher Role (Not Required)

## Creating a Class in the Nextera System

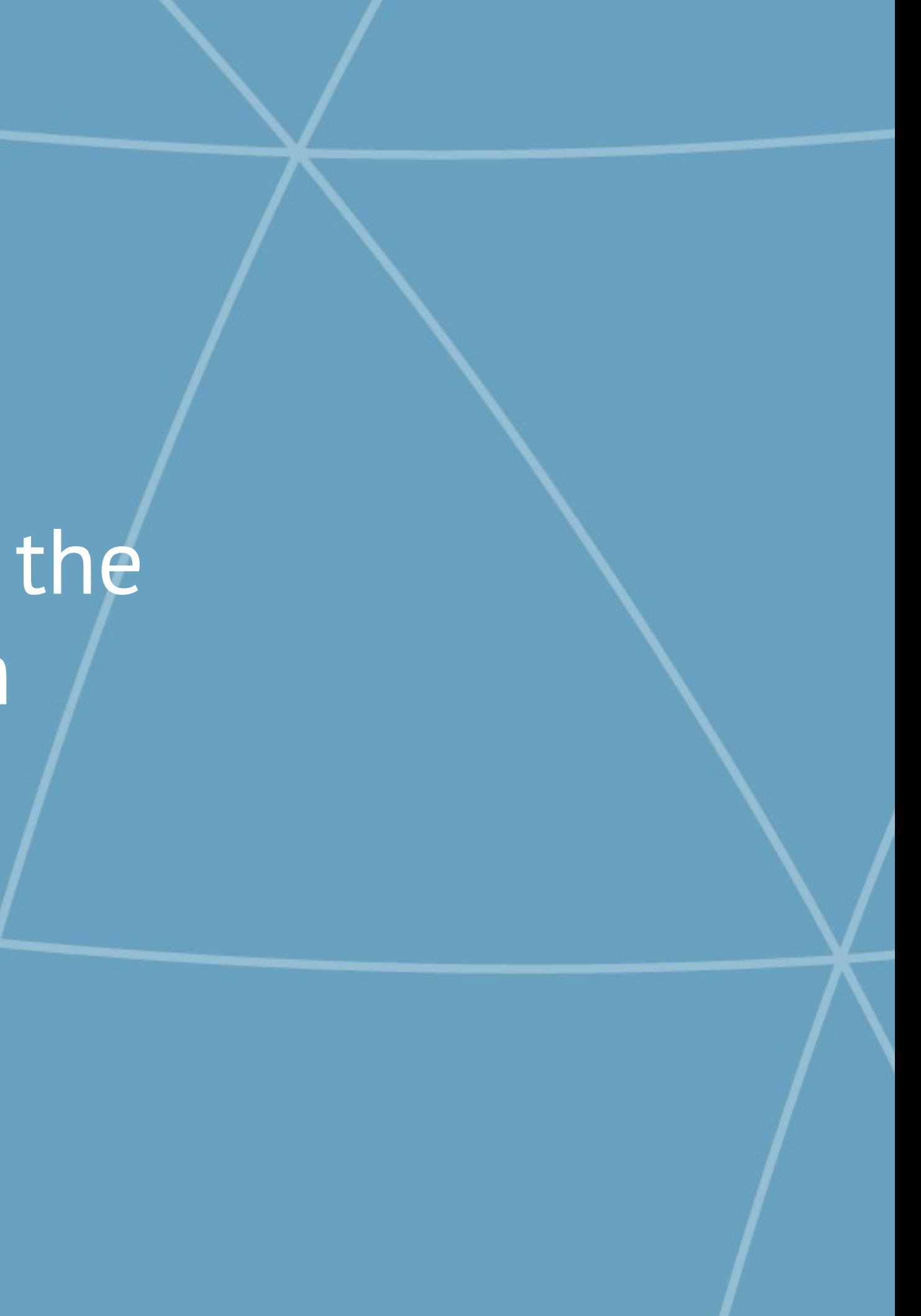

## **Classes**

- **Class names must be unique to a school in Nextera Admin**
- **Consider classes for student testing accommodations, such as "TTS Class, " or for grouping students who are not taking the computerbased tests, such as "Taking Regents"**
- **Grouping students by classes allows students in that class to have the same test session access code**

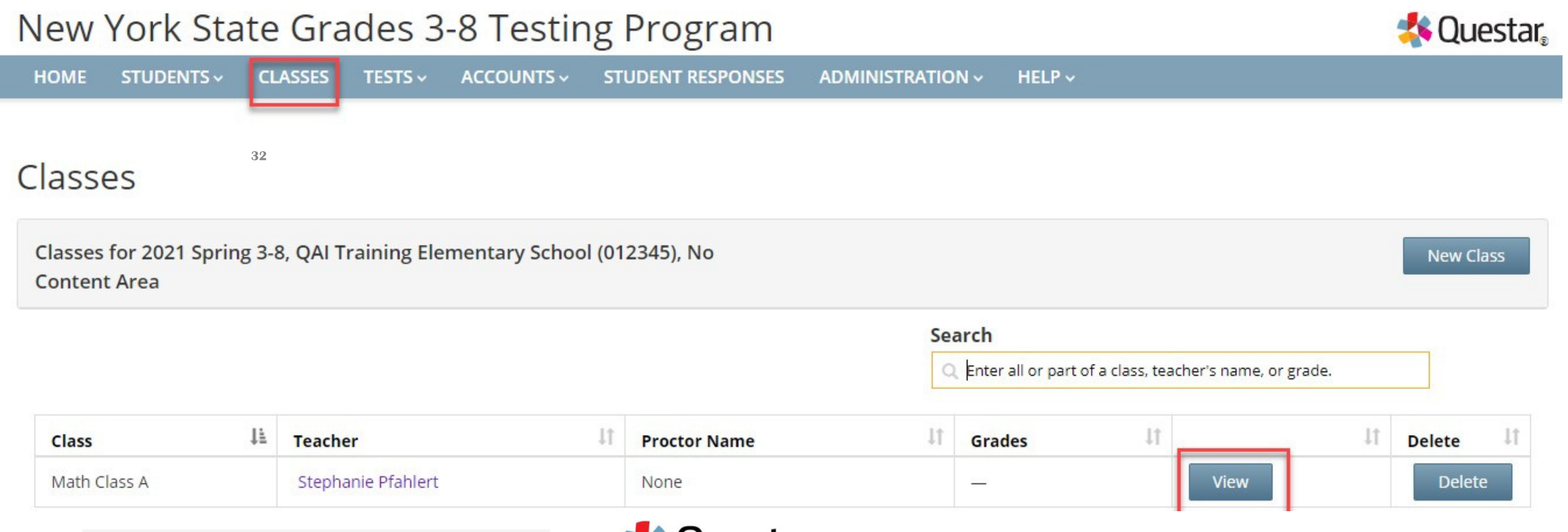

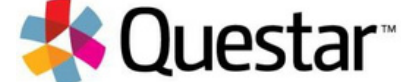

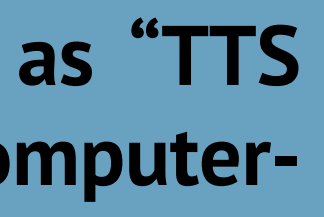

To create a new class: 1.Choose a Teacher 2.Create a Class Name 3.Move students into the class 4.Click Save 33

### **Edit Class Details**

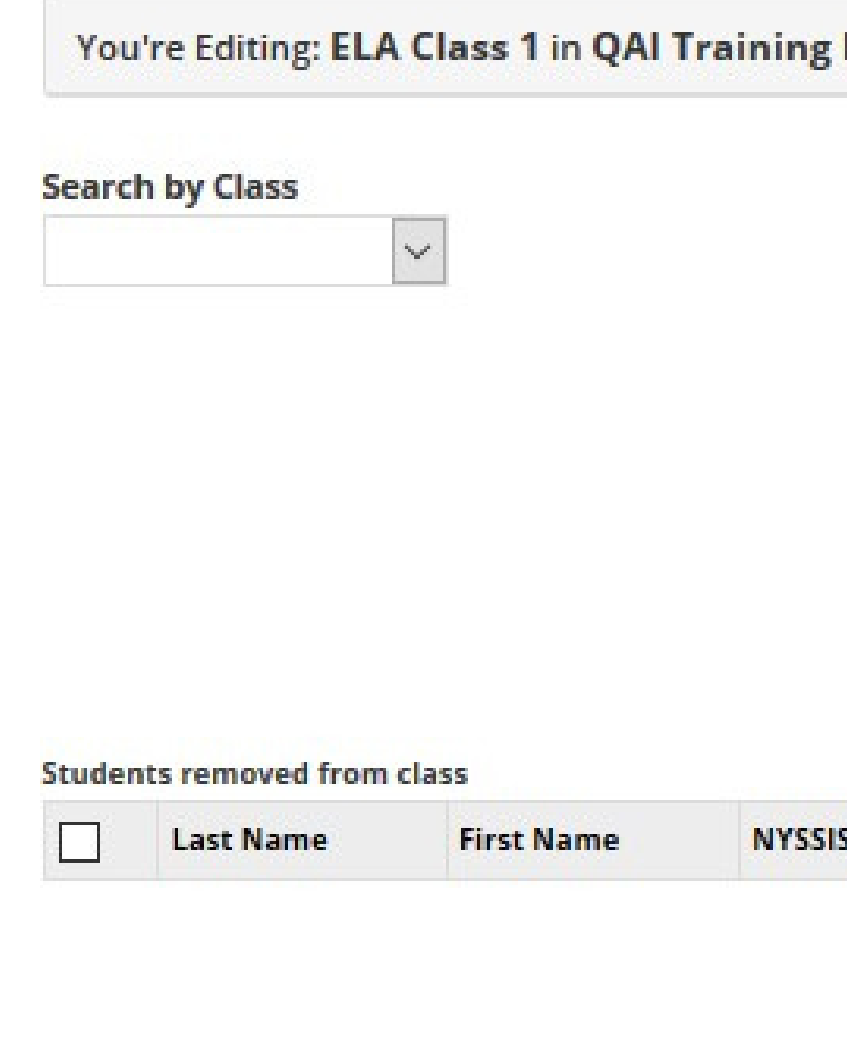

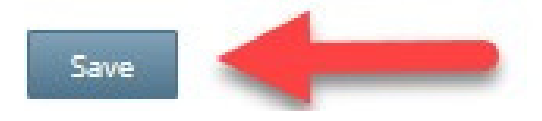

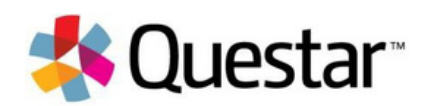

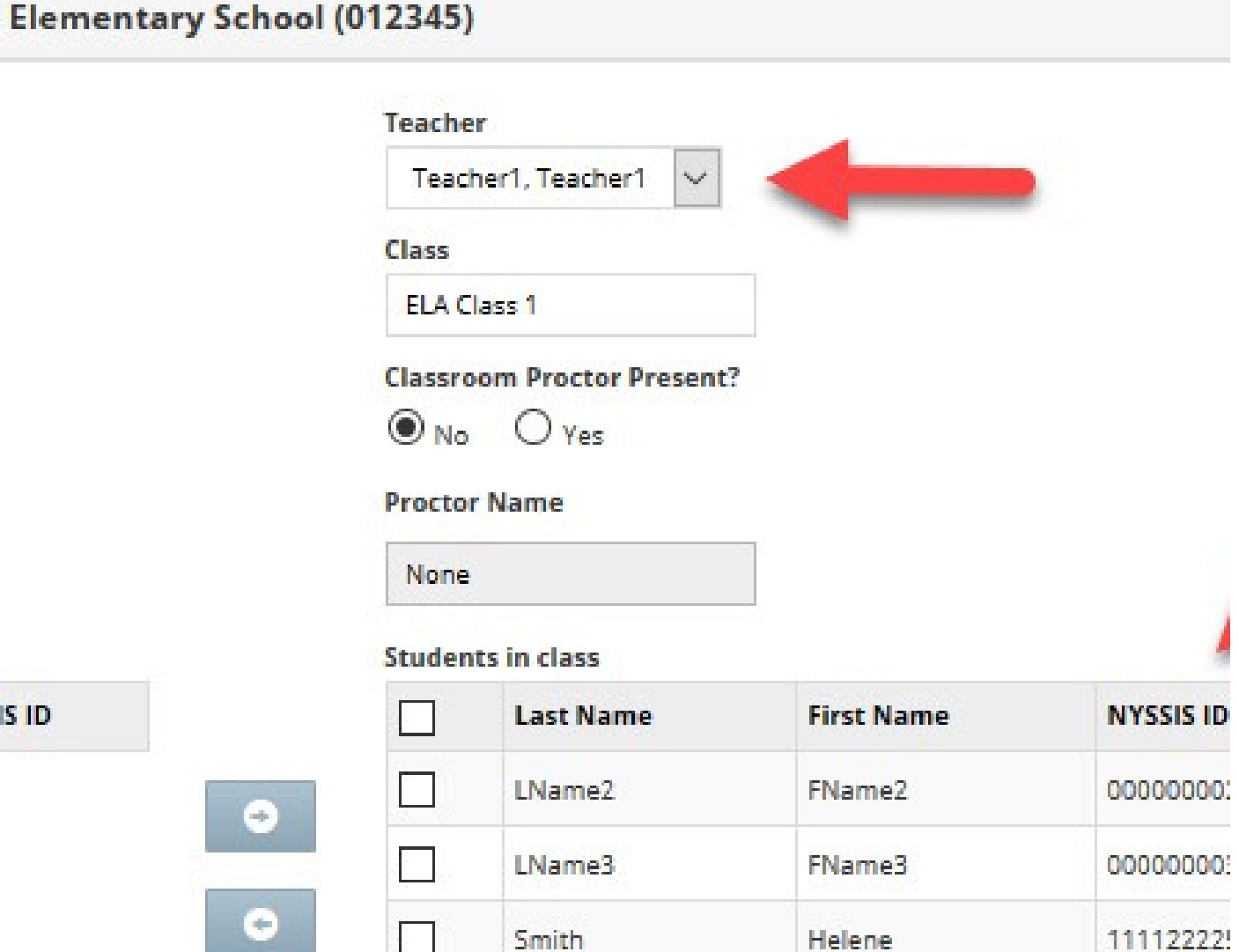

# **Adding Accommodations for IEP/ELL Students**

Current [Accommodation](https://datacentral.esboces.org/Portals/0/Documents/DDC/Information/testing-accommodations-guide-revised-sept-2019.pdf?ver=R2Jzkayb66xgViYKuHAnEg%3d%3d#page=27) Guide - FAQ

## Students

### Students

Click on any column header to sort on its contents.

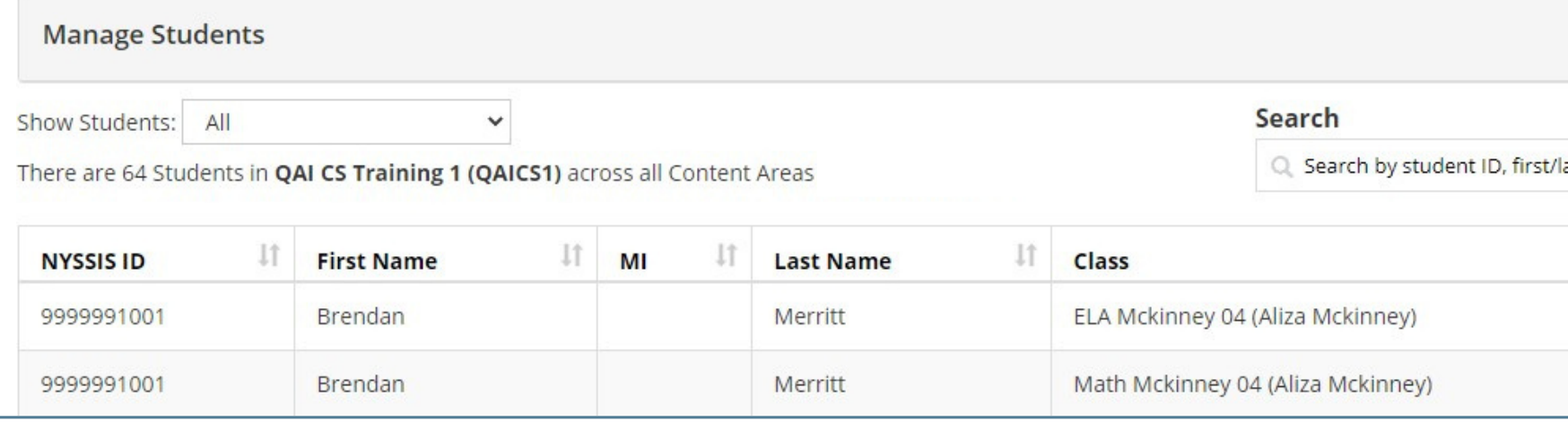

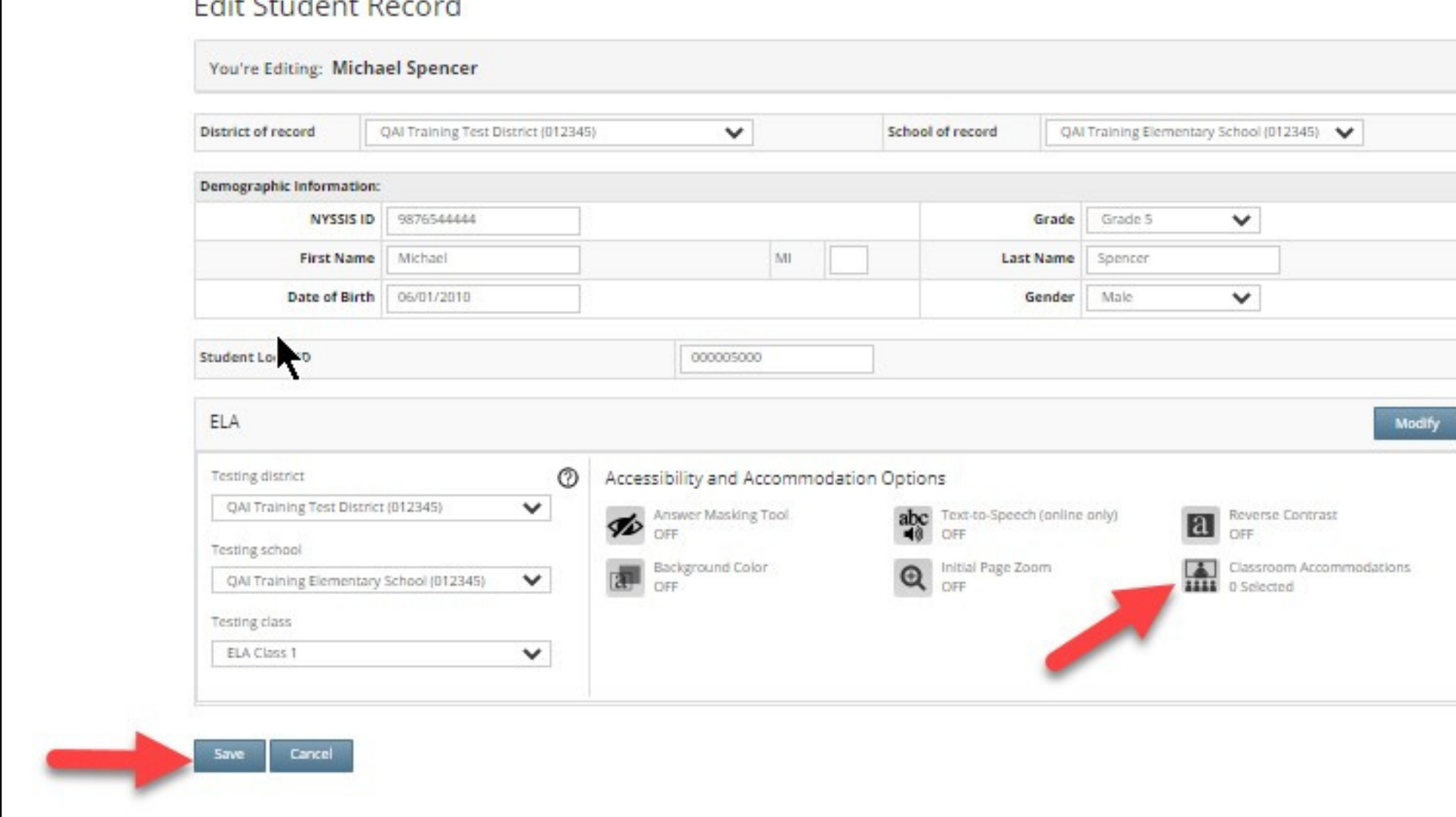

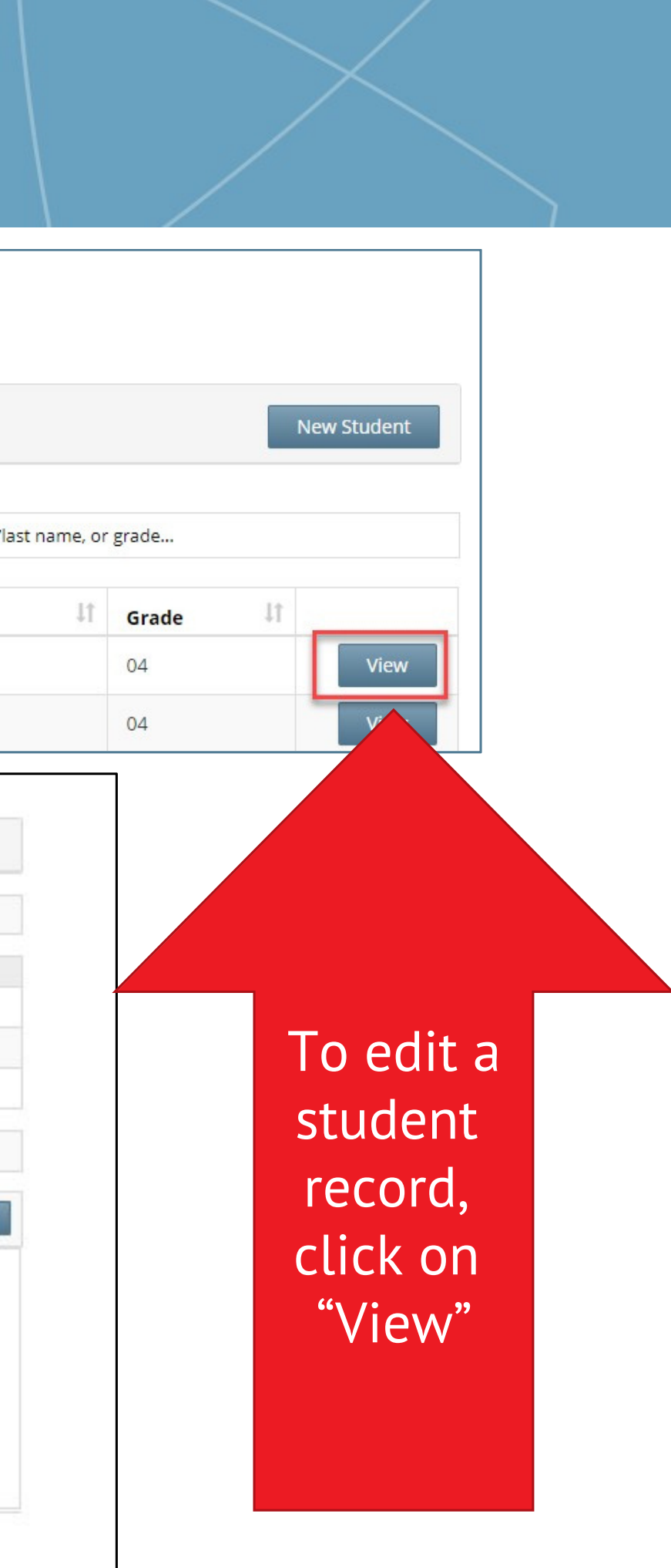

## Students: Online Testing

To add an accommodation, click the appropriate icon and then click Save

### Accommodations Online Testing Accommodations are provided within the test. These accommodations must be set in Admin prior to testing.

### **Select Accommodations**

Student Name /Student T est

Content Area ELA v

**Online Testing Accommodations** 

Classroom Accommodations

Tap or click any option below to enable or disable it for this student.

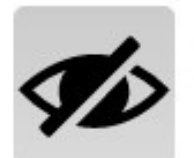

Answer Masking Tool

This tool hides answers that the students select, allowing the students to focus on just the answers they want. Clicking on answer choices reveals them to the students.

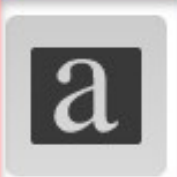

Reverse Contrast

When this setting is turned on, all text is white on black packground. It can't be used with Background Color.

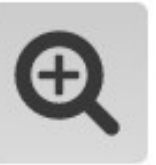

Initial Page Zoom

This adjusts the default zoom level of the testing area. It can be adjusted during the test at any time.

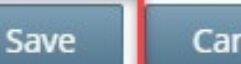

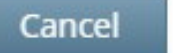

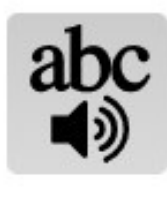

Text-to-Speech (online only) This feature reads the question and, for certain types of questions, the available answers using a device's speaker (headphones are recommended).

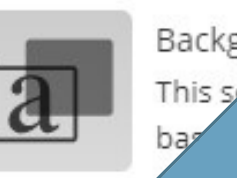

Backgrou Color

hanges the color of the background and text selection made. It can't be used with Reverse

# Students: New Offline Testing Accommodation for ELL Students

For Math and Science only Sets the CBT exam administered to match the paper exam

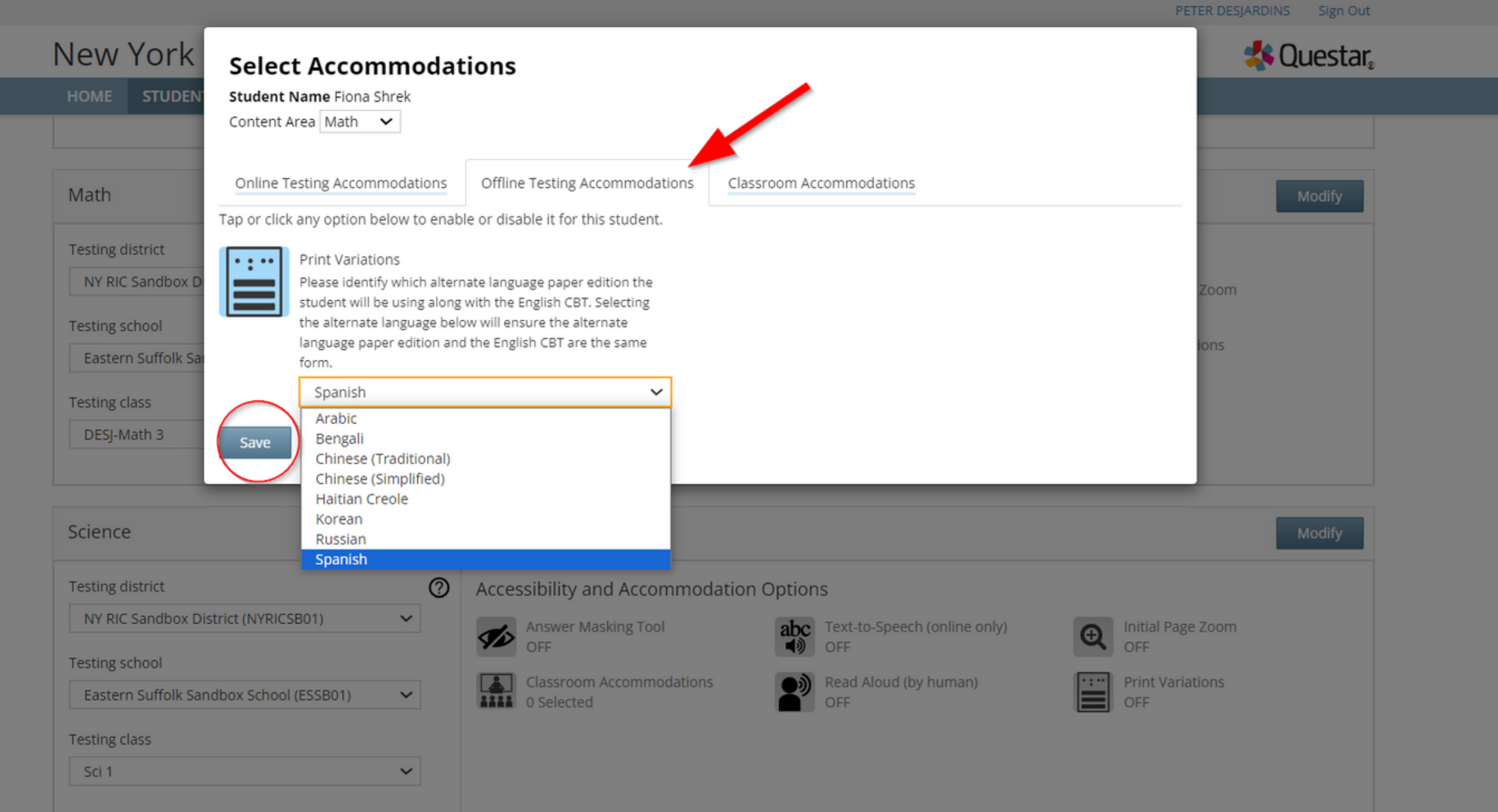

# Students: Classroom Accommodations

Classroom **Accommodations** are provided by the school

### **Select Accommodations**

**Student Name Fiona Shrek** 

Content Area Math  $\vee$ **ELA** Math Online Testin Science dations

Please select the testing accommodations that your student used outside of the testing platform.

Flexibility in Scheduling (IEP or 504 Plan) Flexibility in setting (IEP or 504 Plan) Method of presentation (excluding Braille/Large Print type) (IEP or 504 Plan) Method of response (IEP or 504 Plan) Use of spell-checking device/software (IEP or 504 Plan) Other (IEP or 504 Plan) Bilingual dictionaries and glossaries (ELL) Separate location (ELL) Oral translation (ELL)

Save

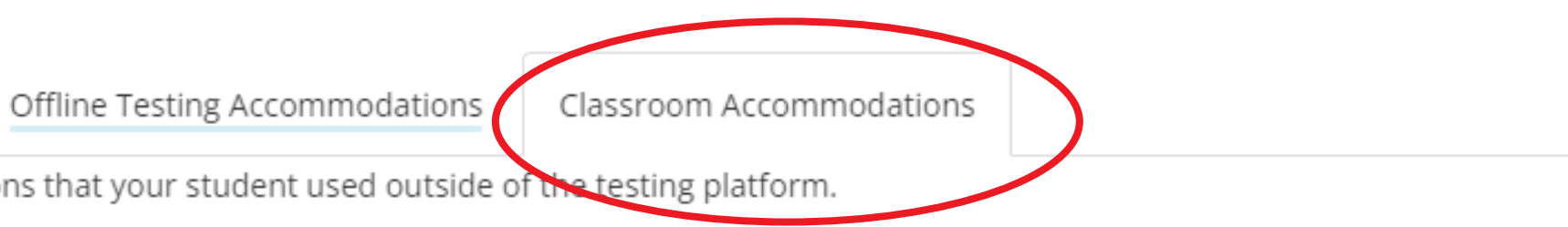

## Students: Multi-Student Edit

### Multi-Student Edit Feature

This feature allows you to add accommodations to a group of students at the same time.

**Note:** Multi-Student Edit will overwrite any previously assigned accommodations for the students being edited. It is recommended to begin with the Multi-Student Edit, then make necessary individual changes to assign accommodations for individual students.

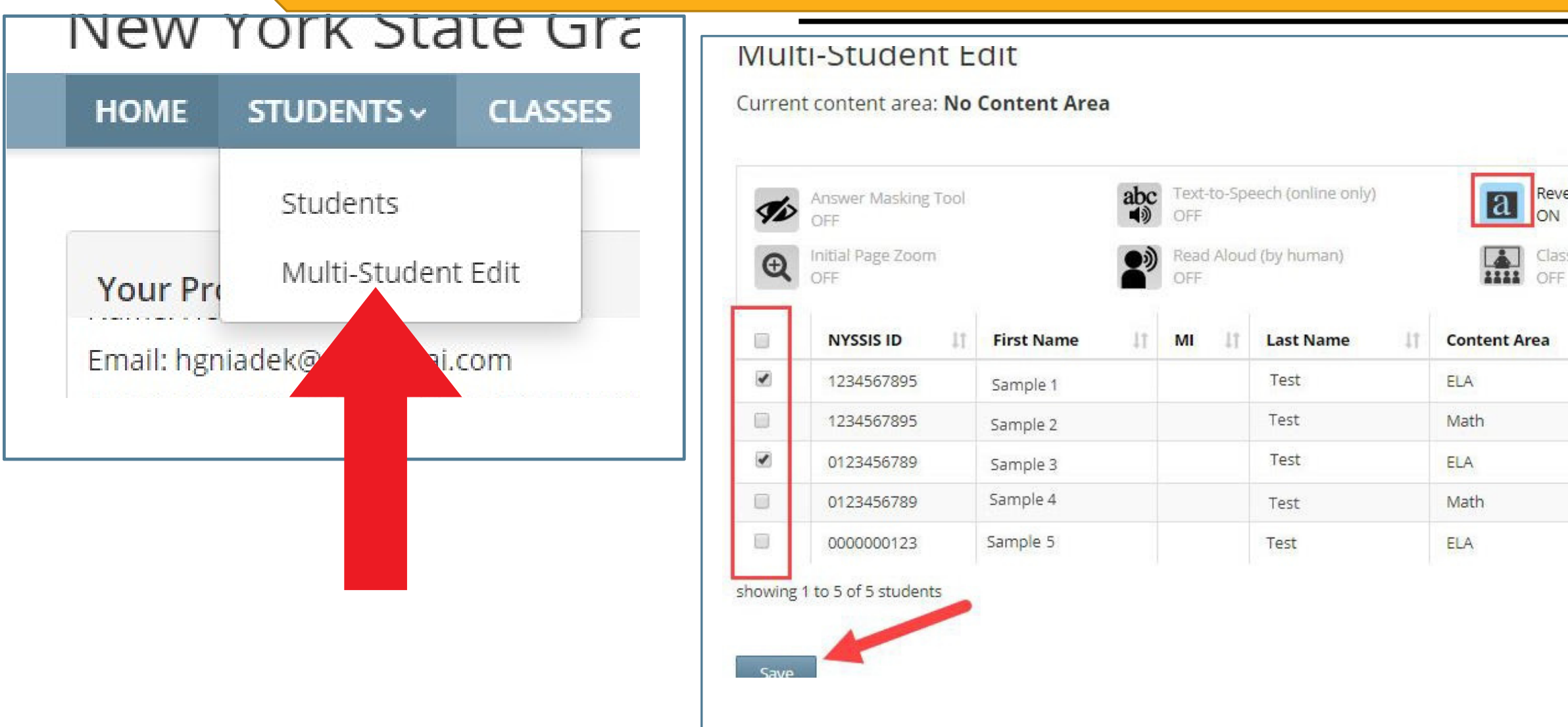

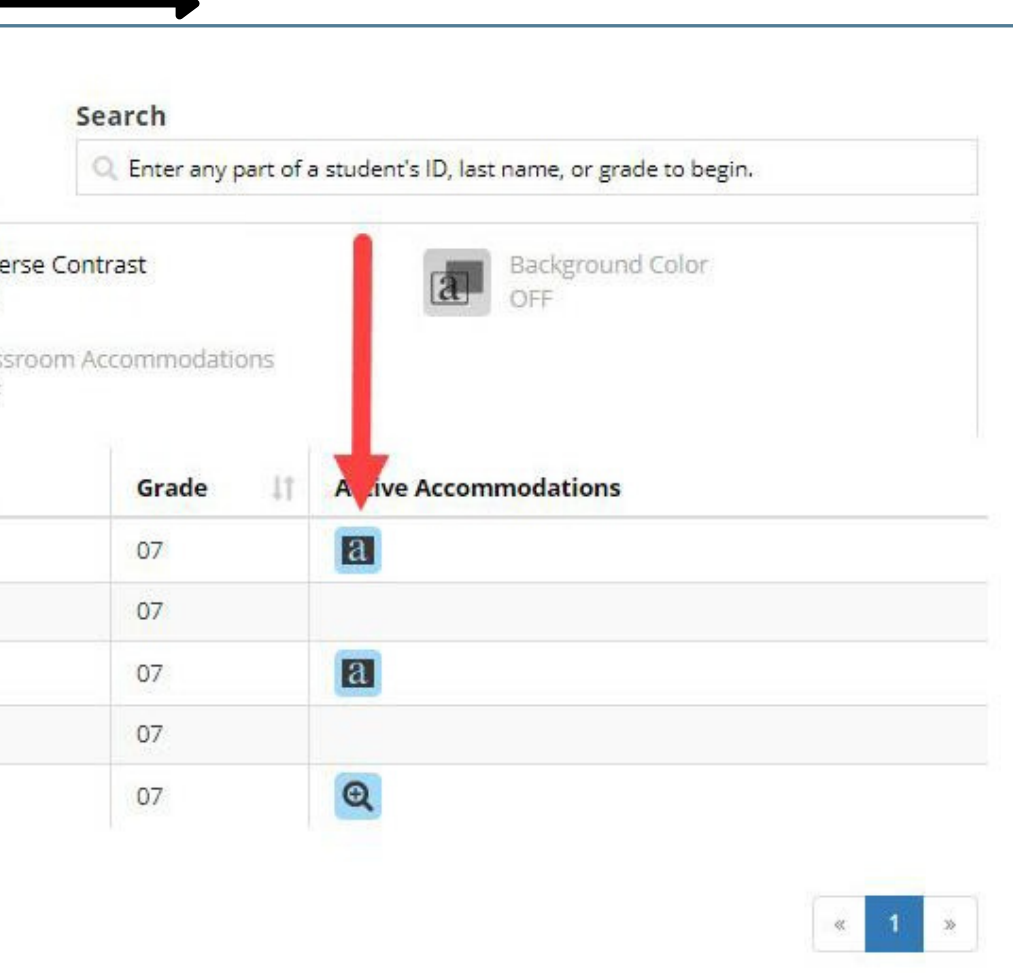

# What is the Role of a Proctor for Computer-Based Testing?

## What is the Role of a Proctor for CBT?

### **Proctors must follow all security protocols when supervising the test administration:**

- ➢ Do not comment to the student on the correctness or sufficiency of any answer
- > Proctors may give students assistance only in the mechanics of taking the tests, such as understanding the navigation of the Nextera Test Delivery System
- $\triangleright$  Have access to the 4 digit Access Code and the Proctor Pin
- $\triangleright$  Never take photos of the operational test, even if there is an issue that you need to report to NYSED and Questar
- Do not use cell phones or other photographic devices to duplicate test ➢ materials

### Proctors must follow all security protocols when supervising the test administration:

- ➢ Circulate periodically around the room during the administration of each session of the test to ensure that students are not having difficulty navigating within the online test form
- ➢ Make sure that students are recording their multiple-choice and constructed-response answers in the Nextera®Test Delivery System
- $\triangleright$  Keep all student testing devices fully charged prior to testing. Have power cords available for devices that need to be charged.
- Actively proctor students as they are testing to ensure that devices are working and that ➢students do not hit the power button to turn devices off while testing.
- ➢ Before a student submits the test, proctors should review the Review screen with the student to ensure the student has answered all of the questions *and should point out to the student if they have left one or more answers completely blank.*

## What is the Role of a Proctor for CBT?

### What is the Role of a Proctor for CBT?

### Review

You have answered 17 of 24 questions. Click on a question number to go back to it.

### **Submit test**

unanswered(7) answered(17)  $\blacksquare$  bookmarked(2)  $\blacksquare$  notes(0)

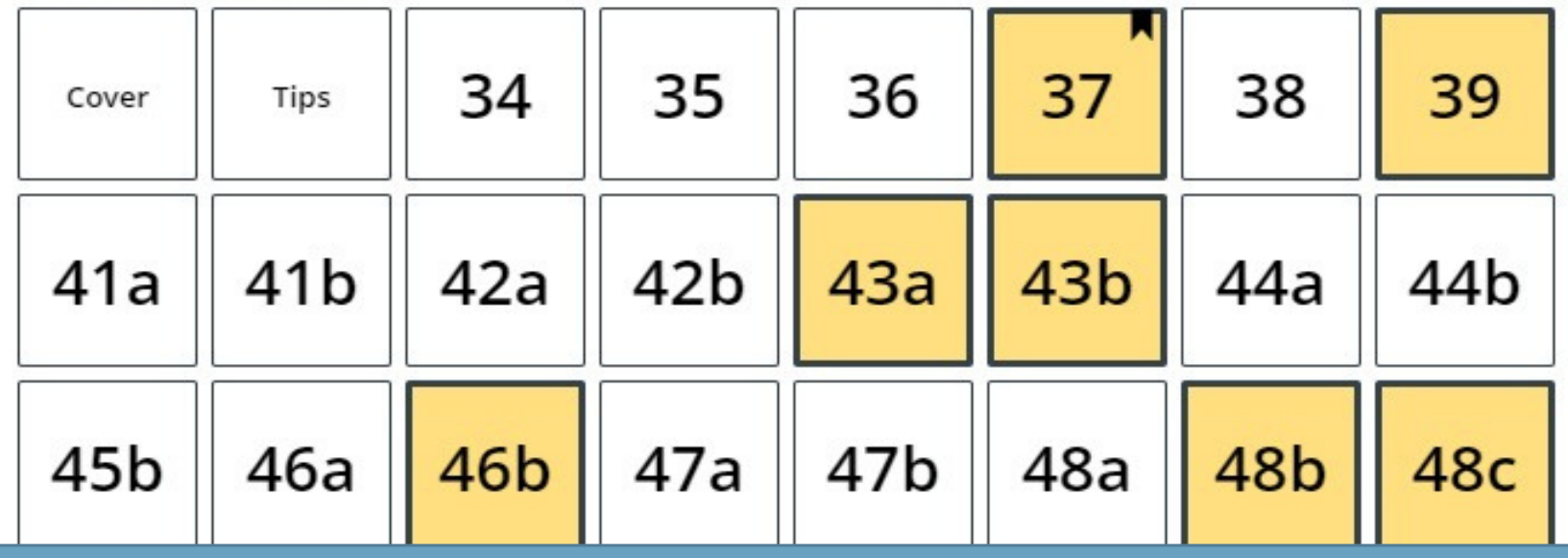

**The proctor should be familiar with the Review & Submit screen in the Nextera Test Delivery System to assist students with identifying unanswered test questions.**

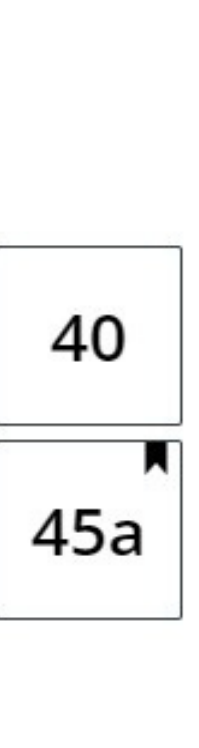

## Required Materials for Proctors on Test Day

1.The Proctor Pin for the building a.Located at the bottom of the Home Screen b.Can be customized by the Principal or DTC 2.The Session Access Code a.Located with the class info in the tests tab b.Can be customized by the Principal or DTC 3.Log In Ticket for each student 4.Roster of students

5.Instructions for special accommodations

### Proctor PIN

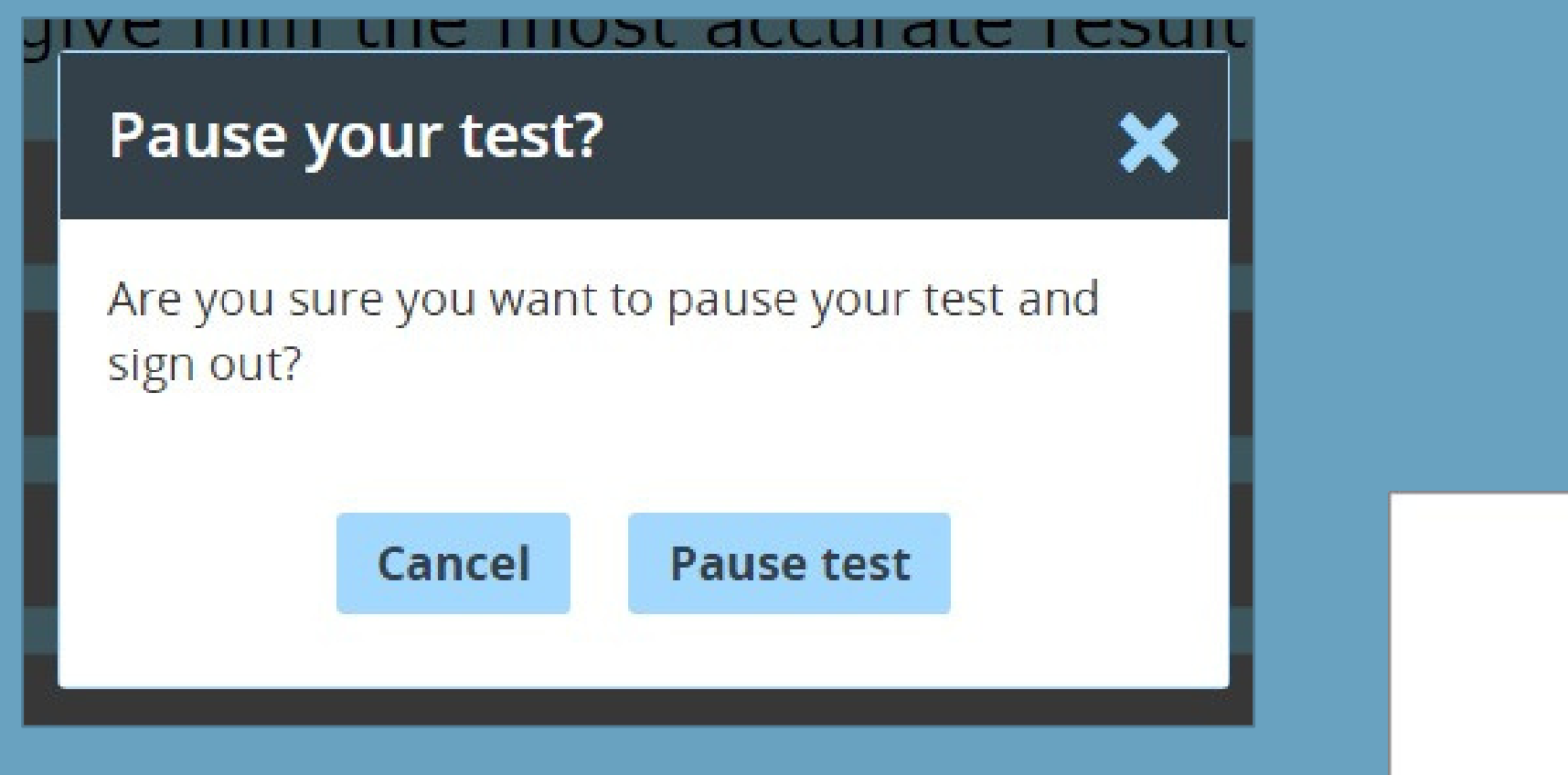

**Once a test is Paused, the Proctor PIN is required to log back into the test.**

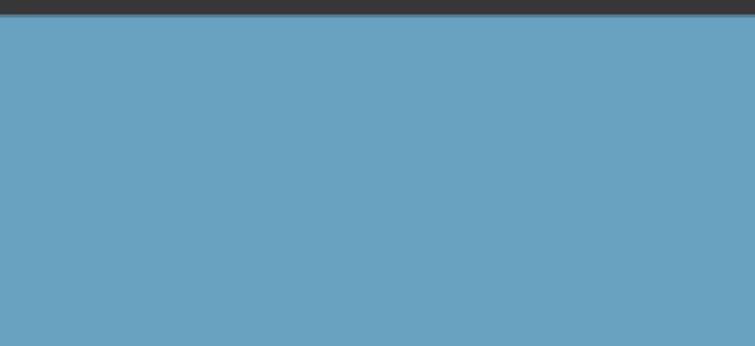

### **Proctor PIN needed**

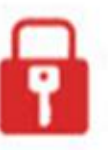

You need a Proctor PIN to start or continue this test.

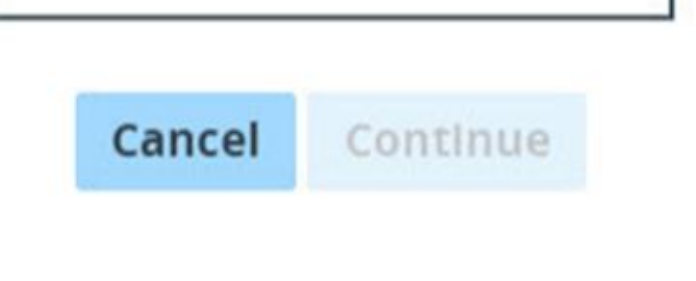

### Access Code vs. Proctor PIN

The Access Code and Proctor PIN pop-up boxes look similar in the Nextera Test Delivery System but require different codes.

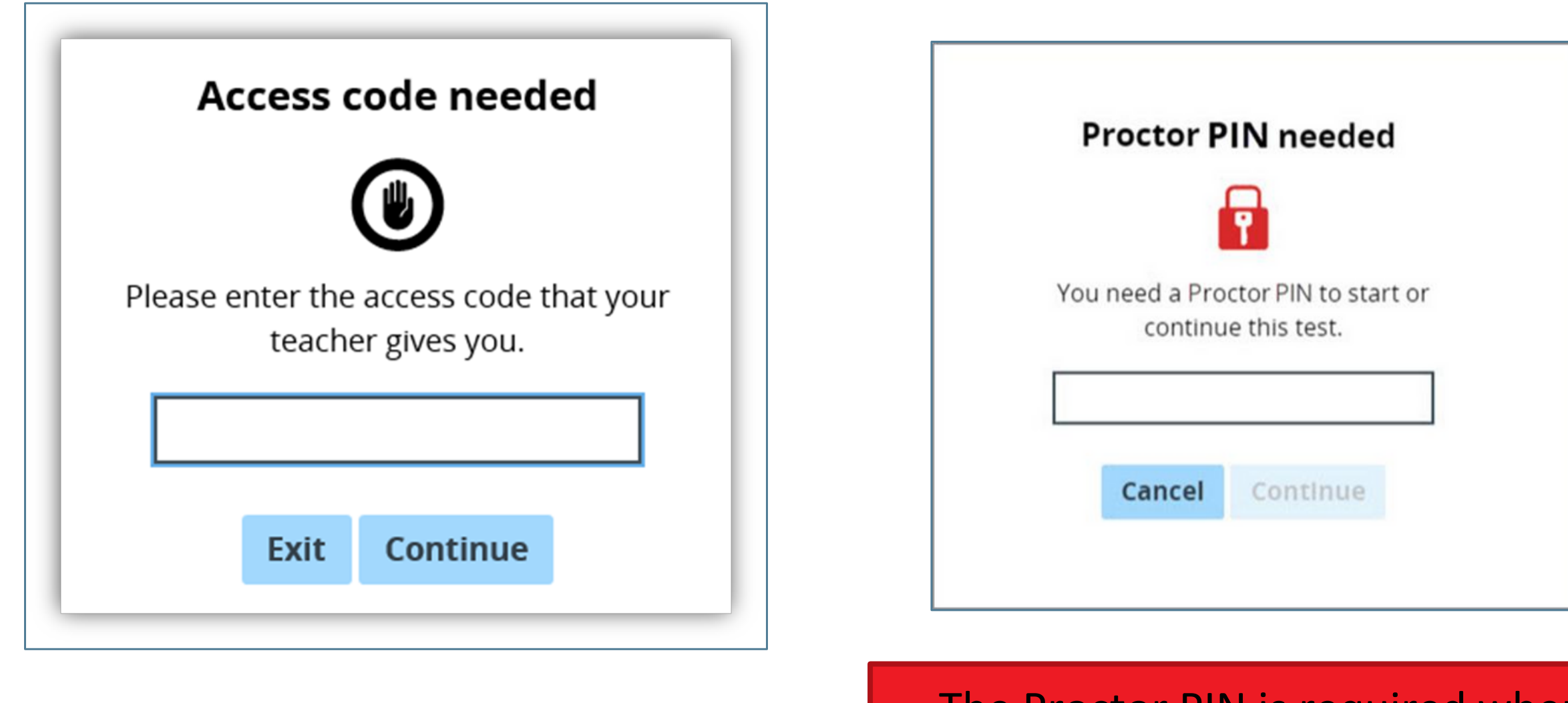

The Access Code is required every time student logs back into a previously a student logs into the test. The started test the was paused.

The Proctor PIN is required when a

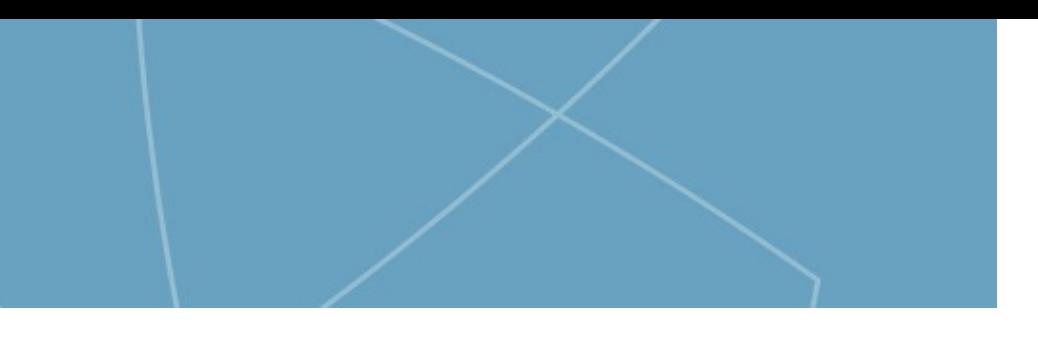

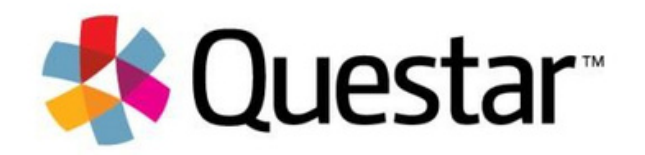